# **Blocksford Brickopore Sequencer Mac OS Instructions**

#### **Setting up**

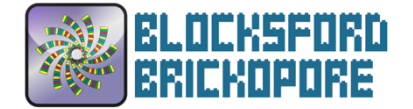

- 1. Plug in the EV3 power supply and connect the USB cable to the laptop.
- 2. To turn on the EV3 controller, press the dark grey square button in the centre.

### **Start the server on the laptop**

- 1. Depending on your computer setup, you may be able to double-click on the brickopore-1.0.jar application. If that doesn't work, try opening the Terminal application and typing  $j$ ava  $-j$ ar brickopore-1.0.jar to start the Brickopore software.
- 2. When the application opens, there is a textfield at the top left with a port number. By default, this is 2424. You can keep this, but if the program crashes, you may have to choose a different port number.
- 3. Click on "Start server".

## **To find the IP address of the server (laptop)**

- 1. Open the Settings application and go into Network settings.
- 2. Make sure "EV3+ev3dev" is selected in the list on the left.
- 3. Then make a note of the IP address listed.

### **To start the client on the EV3**

- 1. Open the Terminal application and type ssh robot@ev3dev.local to connect to the EV3 brick. Password is maker
- 2. Now type:

legopore/client <address> <port>

where you replace address for the IP address of the server and port for the port number used for the server (above), for example:

legopore/client 169.254.221.129 2424

### **Running the sequencer**

- 1. When you first start, it's worth pressing the "Nudge back" button, then the "Align" button to check the sensor is aligned correctly.
- 2. Then you can just click "Sequence" to run a sequence through and "Blast" to open a BLAST window with the sequence.
- 3. To save a URL file with a link to BLAST containing the sequence, click on "Save URL".

### **Shutting down**

- 1. Quit the Brickopore application by selecting "Quit Brickopore" from the menu bar.
- 2. Cancel the client application on the EV3 controller by pressing CTRL+C in the Terminal window where it's running.
- 3. Shut down the EV3 brick by pushing the Grey button underneath the screen, on the left hand side, until the Shut down menu appears. Then press the dark grey button in the middle to confirm shut "Power off".

**PLEASE DO NOT unplug the power until the shutdown has completed and the screen on the EV3 has gone blank.**